# **Konzeption und Aufbau eines Didaktikpraktikums zur Digitalisierung für Lehramtsstudierende**

### **Katharina Stütz, Ronny Nawrodt**

Physik und ihre Didaktik, Universität Stuttgart, 70569 Stuttgart k.stuetz@physik.uni-stuttgart.de

#### **Kurzfassung**

Mit der bundesweiten Strategie der Kultusministerkonferenz *Bildung in der digitalen Welt* von 2017 und der Freigabe des *DigitalPakt* von Bund und Länder im Jahr 2019 sollte die digitale Welt inzwischen den Einzug in die Schulen gefunden haben. Doch eine Voraussetzung, dass die darin geforderten digitalen Kompetenzen auch von den Lehrenden vermittelt und die digitalen Medien entsprechend genutzt werden können, ist eine vorweggehende praxisorientierte Ausbildung der Lehrenden in diesem Gebiet. Mit der Erweiterung der Fachdidaktikmodule im Lehramtsstudium in Baden-Württemberg ist im Masterstudium weitere wertvolle Zeit hinzugekommen. Das Konzept für dieses neue Mastermodul zur praktischen Umsetzung der Digitalisierung im Physikunterricht soll hier nun mittels des gedämpften Federpendels vorgestellt werden. Mit einer Gruppe aus acht Studierenden wurde dieses Konzept im Wintersemester 2019/20 getestet, sodass nun von den ersten Eindrücken berichtet werden kann.

### 1.**Digitale Kompetenzen als Teil der Lehramtsausbildung**

Die digitale Welt hat unseren Alltag und die Arbeitswelt bereits heute völlig vereinnahmt. Um die Schülerinnen und Schüler auf diese digitalisierte Welt und ihre zukünftige Arbeitswelt vorzubereiten sollen nach einer gemeinsamen Strategie der Kultusminister allumfassende digitale Kompetenzen fächerübergreifend und fachspezifisch vermittelt werden. Um diese Pläne umsetzen zu können müssen die Lehrkräfte die digitalen Medien professionell, allgemeindidaktisch und fachdidaktisch sinnvoll in ihren Unterricht integrieren [1]. Doch damit die zukünftigen Lehrerinnen und Lehrer dieses hohe Niveau an professionelle Medienbildung erreichen muss diese in allen Stufen der Ausbildung verankert sein. In Physik wollen wir das nun mit einem neuen Baustein in der Ausbildung angehen. Dafür müssen wir uns zunächst der Ausgangslage der Studierenden und der Ausbildungsstruktur klarwerden.

Betrachtet man die jetzige Generation an Studierenden so möchte man davon ausgehen, dass sie sich mit den digitalen Medien bestens auskennen und auch zum Lernen und zum Studieren nutzen. Denn sie alle gehören zu den *Digital Natives*. Diese Gruppe schließt alle mit ein, die von klein auf von digitalen Medien umgeben sind und diese auch für allerlei Aktivitäten nutzen [2]. Doch wirft man einen Blick in die JIM-Studie von 2019 so wird klar, dass die Jugendlichen nur etwa 10% der Internetnutzung mit der Informationssuche verbringen während sie die anderen 90% für Spiele, Kommunikation und zur Unterhaltung verwendet [3]. Es lässt sich also leicht vermuten, dass die jetzigen Studierenden, auch die der Lehramtsstudiengänge, keine *Digital Learners* sind. Ohne eine dementsprechende Ausbildung werden die zukünftigen Lehrerinnen und Lehrer das Lernen mit digitalen Medien auch nicht an ihre Schülerinnen und Schüler weitergeben können.

Doch die Auswahl an möglichen Ausbildungsinhalten für ein Seminar zum digitalen Physikunterricht ist groß. Es stellt sich also die Frage wohin sich der Fokus richten sollte.

Betrachten wir nur den physikalischen Inhalt, so steht dabei die fachlich und fachdidaktisch reflektierte Nutzung der digitalen Messwerterfassung im Mittelpunkt. Die Studierenden sollen dazu unter anderem die Grundprinzipien verstehen, den Überblick über unterschiedliche Geräte haben und den didaktischen Mehrwert einordnen können [4]. Doch damit die zukünftigen Lehrerinnen und Lehrer die digitalen Medien im Unterricht auch einsetzen ist nach Ertmer und Ottenbreit-Leftwich das eigene kompetente Erleben im Umgang zentral [5].

Aufbauend auf diesen Forderungen wird der Fokus unseres Seminars auf dem kleinschrittigen und reflektierten Sammeln von ersten Praxiserfahrungen im Umgang mit der digitalen Messwerterfassung liegen. Ziel ist es, dass die Lehramtsstudierenden eine Auswahl an gängigen Systemen zur digitalen Messwerterfassung kennen lernen und diese je nach Anwendung gezielt auswählen können.

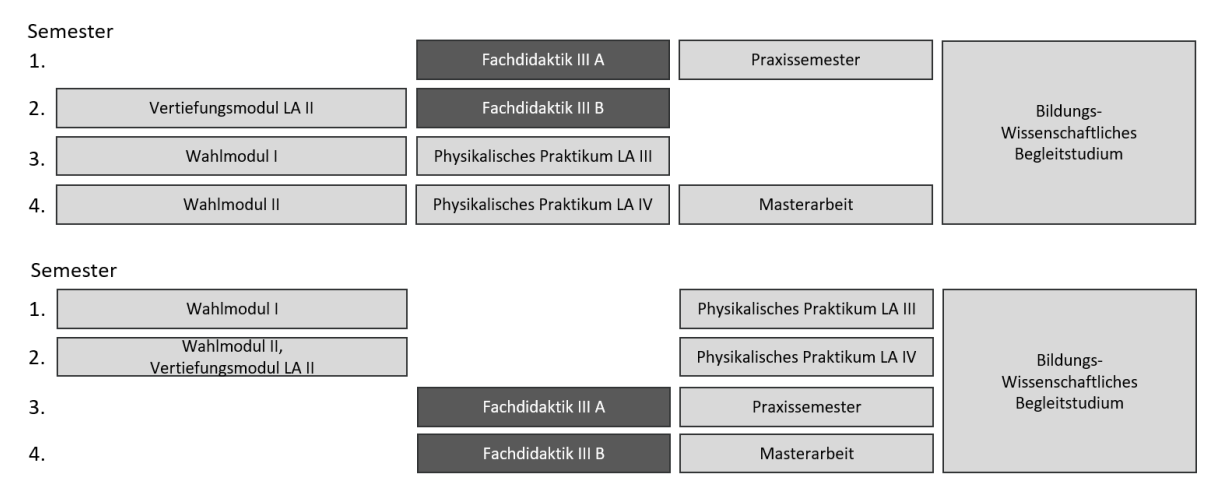

**Abb. 1:** Zwei möglich Verlaufspläne für den Master im Lehramtsstudium Physik. Die Fachdidaktik III erstreckt sich über zwei Semester. Um beiden Teile direkt hintereinander besuchen zu können sind nur diese beiden Möglichkeiten gegeben. Die anderen Module werden passend arrangiert [8].

### 2.**Aktuelle Gestaltung des Lehramtsstudiums in Baden-Württemberg**

Umstrukturiert aus dem 10-semestrigen Staatsexamen starteten die ersten Lehramtsstudierenden in den Bachelor im Wintersemester 2015/16 und im Wintersemester 2018/19 die ersten in den Master [6]. Auch im Staatsexamen waren die jeweiligen Fachdidaktiken bereits fest verankert. Mit der grundlegenden Umgestaltung des Studiums wurde diese Verteilung verändert und neue Kapazitäten kamen hinzu. Während die Fachdidaktik I fast unverändert blieb wurde die Zeit für die Fachdidaktik II im Bachelorstudium halbiert [7]. Im Gegenzug entstand im Master ein völlig neues Modul. Dieses erstreckt sich über zwei Semester und wird so von Studierenden entweder im ersten und zweiten oder im dritten und vierten Mastersemester besucht (siehe Abbildung 1) [8].

Das in diesem Beitrag beschriebene Konzept bezieht sich nun auf den ersten Teil dieses Mastermoduls, welches jeweils nur im Wintersemester angeboten wird.

### 3.**Konzept**

Gestartet wird in der fachdidaktischen Ausbildung mit der Vermittlung der theoretischen Grundlagen in der Fachdidaktik I. In der Fachdidaktik II wird dann, aufbauend auf den experimentellen Fähigkeiten aus dem Physikalischen Praktikum und den theoretischen Kenntnissen, schulspezifisches Experimentieren geübt und demonstriert. Die Lehramtsstudierenden sollten sich danach in der schulähnlichen Sammlung zurrechtfinden und erste schultypische Experimente selbstständig und funktionsfähig aufbauen können. Diese Kenntnisse bilden die Grundlage für den fachlichen Inhalt der Fachdidaktik III.

### 3.1 **Fachlicher und fachdidaktischer Inhalt**

Wie bereits im ersten Abschnitt erwähnt zentriert sich dieses Seminar auf das Sammeln erster Praxiserfahrungen im Umgang mit der digitalen Messwerterfassung. Der Fokus auf die digitale Messwerterfassung soll dabei dadurch gelingen, dass die dafür verwendeten Experimente bereits aus der Fachdidaktik II oder dem Physikalischen Praktikum bekannt sind. Sie stellen so keine zusätzliche Hürde dar.

Geplant sind 10 Experimente aus Sekundarstufe I und II, welche in durchschnittlich vier verschiedenen digitalen Varianten umgesetzt werden können (siehe Tabelle 1). Ziel ist es, dass die Studierenden beim Durchführen der digitalen Messwerterfassung mit verschiedenen Systemen am selben Experiment einen Vergleich für jedes einzelne Experiment ziehen können. So erhalten Sie einen Blick darauf, welche Vorund Nachteile verschiedene Systeme haben und sammeln nebenbei erste Praxiserfahrungen im Umgang mit diesen.

### 3.2 **Die Auswahl der Software**

Das Angebot von Software und Hardware zur digitalen Messwerterfassung ist in den letzten Jahren gigantisch angewachsen. Das macht es für uns unmöglich den Lehramtsstudierenden jedes verfügbare System zu zeigen. Doch das ist auch gar nicht notwendig. Die meisten der zur Verfügung stehenden System funktionieren nach dem selben Prinzip. Und so sollte es für die Studierenden keine größere Hürde darstellen das Gelernte auf ein ihnen unbekanntes System anzuwenden.

Exemplarisch haben wir uns in diesem Seminar mit dem System Cassy der Firma LD Didactic, dem Pasco-System der Firma PASCO Scientific, der Smartphone-App PhyPhox der RWTH Aachen, der Videoanalysesoftware Viana.Net und der Audioaufnahmesoftware Audacity beschäftigt. Dabei wurden die beiden Systeme Cassy und Pasco deshalb ausgewählt, weil sie nach der Erhebung der Fachgruppe Physik des T³-Lehrerfortbildungsnetzwerks [4] mit 38% und 6%, neben Smartphone und Videoanalyse, zwei der meist verwendeten Systeme an deutschen Schulen sind.

Als eine weitere Möglichkeit digitale Medien in den Physikunterricht zu integrieren gilt die Simulation

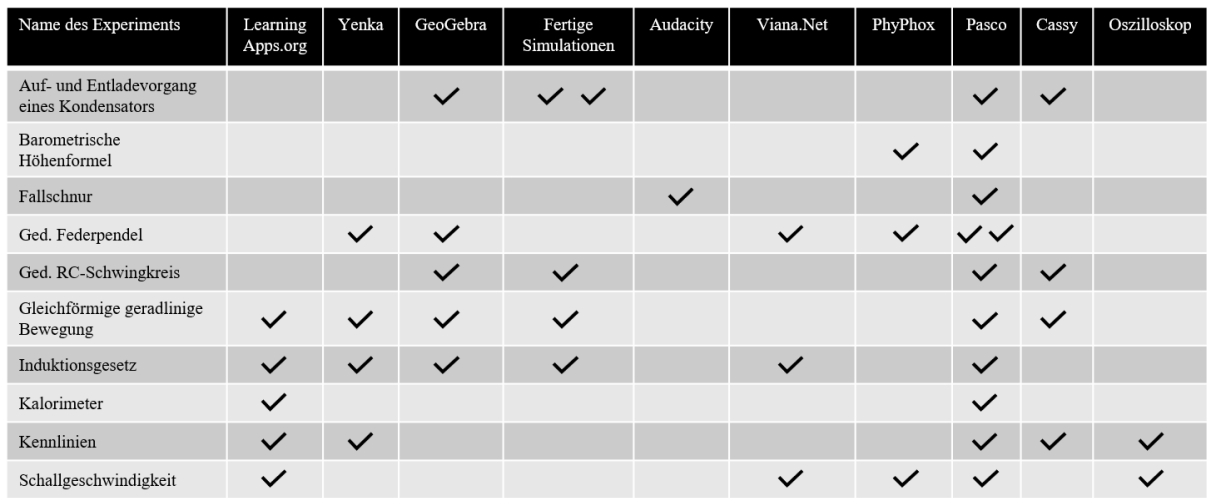

**Tab. 1:** Auflistung aller zur Verfügung stehenden Experimente. Mit einem Haken ist markiert welche digitalen Varianten bei den jeweiligen Experimenten gewählt werden konnten. Die beiden Haken im selben Tabelleneintrag sagen aus, dass es hier zwei Möglichkeiten gibt das Experiment mit dieser digitalen Variante durchzuführen.

von Vorgängen. Die beiden Programme GeoGebra und Yenka wurden dafür ausgewählt, da sie keine fertigen Simulationen darstellen, sondern mit ihrer Hilfe viele Vorhänge selbstständig simuliert werden können.

Bei GeoGebra handelt es sich dabei um eine Mathematiksoftware, welche im digitalen Mathematikunterricht oft zum Einsatz kommt. Es bietet sich also an, eine bei den Schülerinnen und Schülern bereits bekannte Software auch an einer anderen Stelle einzusetzen. Im Gegensatz zu GeoGebra handelt es sich bei Yenka um eine Software, die nach dem Drag-and-Drop-Prinzip funktioniert. In einem großen Werkzeugkasten sind bereits alle notwendigen Elemente vorhanden und müssen nur noch ausgewählt und passend arrangiert werden.

Jede dieser digitalen Bildungsmedien hat seine Vorund Nachteile. Diese sollen im Laufe des Seminars je nach Experiment festgestellt, bewertet und verglichen werden.

### 3.3 **Ablauf des Seminars**

Wie jedes andere Praktikum startet auch dieses Seminar mit einer Einführung in sicheres Experimentieren. Nach einem ausführlichen Einblick in das Konzept und die verwendete Software teilten sich die Studierenden in Paare zum Experimentieren ein. Dies ist aufgrund der gegebenen räumlichen und materiellen Umstände notwendig und führt bereits in der experimentellen Phase zu ersten inhaltlichen Diskussionen. Jede Woche wählen die Studierenden nun aus einer Liste von 10 Experimenten in durchschnittlich 4 digitalen Varianten (siehe Tabelle 1) ein bis zwei aus und führen diese selbstständig durch. Einen Zeitpunkt für das freie Experimentieren oder eine zeitliche Vorgabe gibt es dabei nicht. So sind die Studierenden selbst dafür verantwortlich wann und für wie lange sie Experimentieren.

In einer wöchentlichen Seminarsitzung mit allen Studierenden werden dann die Ergebnisse und Beobachtungen vorgestellt und diskutiert. Zu Beginn jeder Seminarsitzung müssen die Studierenden durch Kreuze in einer Liste angeben, welche digitalen Experimente oder Simulationen sie bereits durchgeführt haben und präsentieren wollen. Anhand eines zuvor ausgeteilten Fragenkatalogs werden dann die Erkenntnisse präsentiert.

Die Themen der Präsentationen können mit dieser Methode so im Verlauf des Semesters ausgewählt werden, dass zunächst die einzelnen digitalen Umsetzungsvarianten anhand konkreter Experimente vorgestellt werden. Später im Semester können dann die Experimente in allen digitalen Varianten auf einmal präsentiert werden. Das bietet die Möglichkeit diese miteinander zu verglichen. Im direkten Vergleich zeigen sich am eindrucksvollsten die Unterschiede zwischen den digitalen Umsetzungsmöglichkeiten. Es kann so anhand von konkreten Beispielen diskutiert werden, wann der Einsatz bestimmter digitaler Medien fachdidaktisch sinnvoll ist.

Um diesen letzten Schritt im Seminar noch einmal hervorzuheben soll er anhand des gedämpften Federpendels dargelegt werden.

### 4.**Beispiel gedämpftes Federpendel**

Die Hooke'sche Feder taucht im Fach Physik im Bildungsplan von Baden-Württemberg an zwei verschiedenen Stellen auf. In Klasse 7/8 wird das Hooke'sche Gesetz eingeführt und an verschiedenen elastischen Körpern untersucht. In der Oberstufe wird dann die Schwingung eines Federpendels genauer untersucht und im Fünfstündigen Kurs auch die zugehörige Differentialgleichung gelöst. Die Schülerinnen und Schüler sollen dabei unter anderem Schwingungen danach klassifizieren können, ob sie gedämpft sind oder nicht [9].

Doch für Lehrerinnen und Lehrer spielt die Dämpfung noch eine ganz andere Rolle. Sie sollten, um ein Experiment im Unterricht passend aufbauen zu können, die verschiedenen Ursachen der Dämpfung kennen und unterscheiden können. Denn nur so können Sie gezielt bestimmte Dämpfungsarten zeigen oder vermeiden. Die Aufgabe für die Studierenden im Seminar lag somit darin, mittels verschiedener digitaler Varianten eine Dämpfungsform mit dem gedämpften Federpendel in Luft herauszuarbeiten. Das Federpendel musste also zunächst so aufgebaut werden, dass eine Dämpfungsform deutlich zu sehen war, während andere vernachlässigt werden können.

In diesem Abschnitt möchten wir zunächst die theoretischen und experimentellen Grundlagen zusammenfassen. Im Weiteren werden dann die verschiedenen digitalen Umsetzungsmöglichkeiten anhand des Federpendels vorgestellt und verglichen.

### 4.1 **Der gedämpfte harmonische Oszillator**

Um einen gedämpften harmonischen Oszillator mathematisch beschreiben zu können betrachtet man zunächst den ungedämpften Fall. Dieser lässt sich durch die homogene Differentialgleichung

$$
\ddot{x}(t) + \omega_0^2 x(t) = 0 \qquad \{1\}
$$

beschreiben. Dabei ist  $x(t)$  die Auslenkung zum Zeitpunkt  $t$  und  $\omega_0$  die Resonanzfrequenz.

Um nun eine mathematische Beschreibung des gedämpften Federpendels zu erhalten müssen wir zunächst das Pendel auf die verschiedenen Reibungsarten hin untersuchen. Um diese gleich berechnen zu können sind in Tabelle 2 die Parameter unseres Pendels notiert. Eine Reibung am Aufhängepunkt oder einer anderen Oberfläche findet hier kaum statt und wird hier vernachlässigt. Der Luftwiderstand tritt als weitere Dämpfung auf. Bei einer kleinen Auslenkung des Federpendels, der Dichte  $\rho$  von Luft, der maximalen Geschwindigkeit von  $v$ , dem Kugeldurchmesser  $r$  und der dynamischen Viskosität  $\eta$  von Luft ergibt sich eine Reynolds-Zahl von

$$
Re = \frac{\rho \nu d}{\eta} = 1951.
$$
 (2)

Damit befinden wir uns im Bereich der laminaren Strömung. Wir betrachten folglich die Stokes'sche Reibungskraft

$$
F_R = -6 \pi \eta r v \tag{3}
$$

für unser Federpendel. Mit den Angaben aus Tabelle 2 ergibt sich eine maximale Reibungskraft von 6,48 μN. Demnach ist auch die Dämpfung der Schwingung durch den Luftwiderstand sehr klein und ist ebenfalls zu vernachlässigen. Als dritte Form der Reibung tritt beim Federpendel eine innere Reibung aufgrund der Verformung der Feder auf. Bei der Verformung wird Bewegungsenergie in thermische Energie umgewandelt und als Wärme an die Umgebung abgegeben. Die dabei auftretende Dämpfungskraft  $F_R$ 

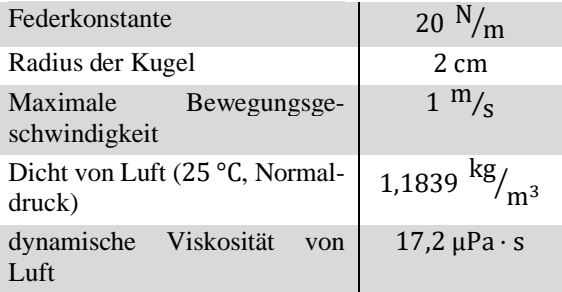

**Tab. 2:** Eigenschaften des verwendeten gedämpften Federpendels in Luft. Anhand dieser Werte kann beispielhaft abgeschätzt werden, wie groß die einzelnen Auswirkungen der Reibungsarten sind.

ist bei kleinen Geschwindigkeiten  $\nu$  proportional zu dieser mit

$$
F_R = d m v = d m \dot{x}(t). \qquad \{4\}
$$

Die Dämpfungskonstante  $d$  ist dabei abhängig von der geometrischen Form der Feder und ihrem Material. Die Differentialgleichung mit dieser Form der Dämpfung ist dann gegeben durch

$$
\ddot{x}(t) + d\dot{x}(t) + \omega_0^2 x(t) = 0.
$$
 (5)

Die neue Kreisfrequenz der Schwingung ist gegeben durch:

$$
\omega^2 = \omega_0^2 - \frac{d^2}{4}.
$$
 (6)

Beim Schwingfall ergibt sich mit  $d^2/4 < \omega_0^2$  die folgende allgemeine Lösung:

$$
x(t) = A \cdot e^{-\frac{d}{2}t} \cdot \cos(\omega t + \varphi). \tag{7}
$$

Die Konstante  $\vec{A}$  ist dabei die Amplitude und  $\varphi$  die Phasenverschiebung. Mithilfe dieser mathematischen Beschreibung kann zunächst das Experiment simuliert werden bevor es dann in die Praxis umgesetzt wird [11].

#### 4.2 **Simulationen**

Es bietet sich an das beschriebene Experiment zunächst zu simulieren. So bekommt man eine erste Idee wie die tatsächliche reale Umsetzung später aussehen könnte. Bei der Simulation mit GeoGebra kann in der Algebra-Ansicht die in Abschnitt 4.1 beschrieben mathematische Formulierung des Problems eingetragen werden. In der Grafik-Ansicht wird der Graph dazu dargestellt. In Abbildung 2 ist eine Simulation mit einem beispielhaften Wert für die Dämpfungskonstante dargestellt. Mit Yenka lässt sich das gedämpfte Federpendel ebenfalls simulieren. Hier werden dazu fertige Bausteine per Drag-and-Drop in einem Fenster positioniert und kombiniert. Die Möglichkeiten die Eigenschaften dieser Bausteine anzupassen sind dabei vom Entwickler der Software vorgegeben. In diesem speziellen Fall können sowohl die Federkonstante, die Masse und der Radius der Kugel

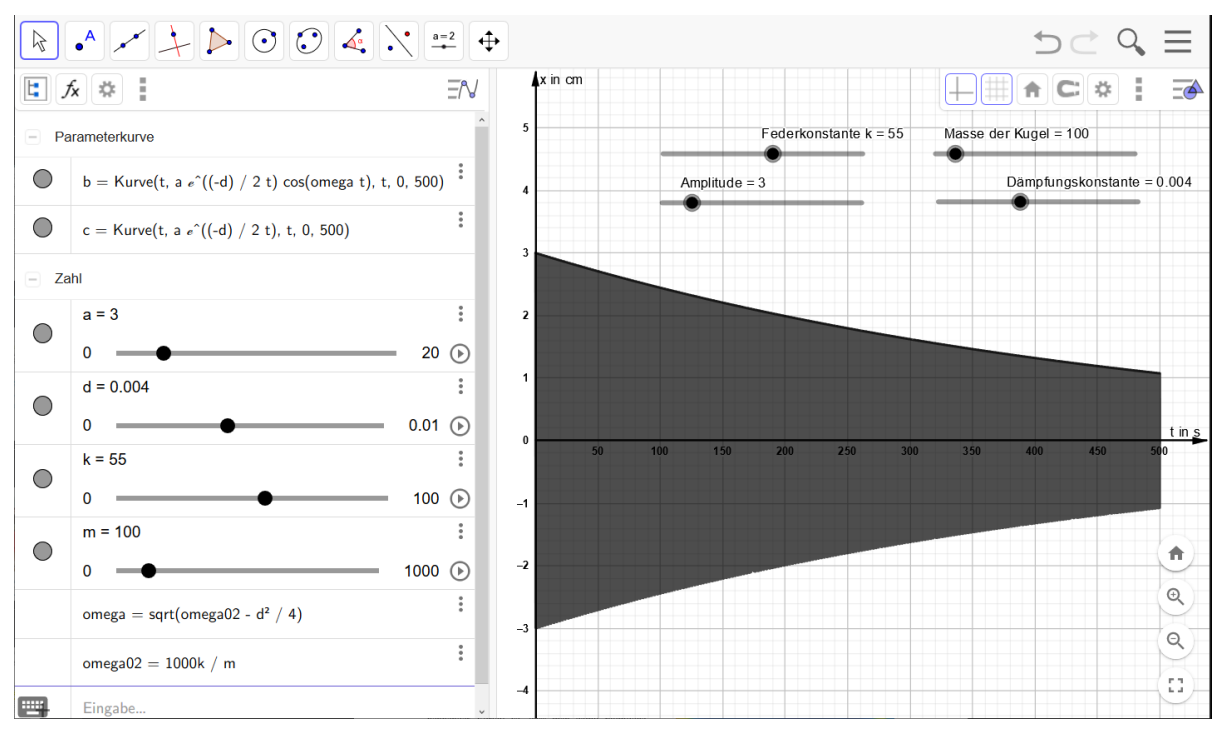

**Abb. 2:** Simulation eines gedämpften Federpendels mit der Mathematiksoftware GeoGebra. Links ist die Algebra-Ansicht abgebildet und recht die Grafik-Ansicht. Als Beispielwert für die Dämpfungskonstante wird hier 0,0047 N⋅s/m angenommen.

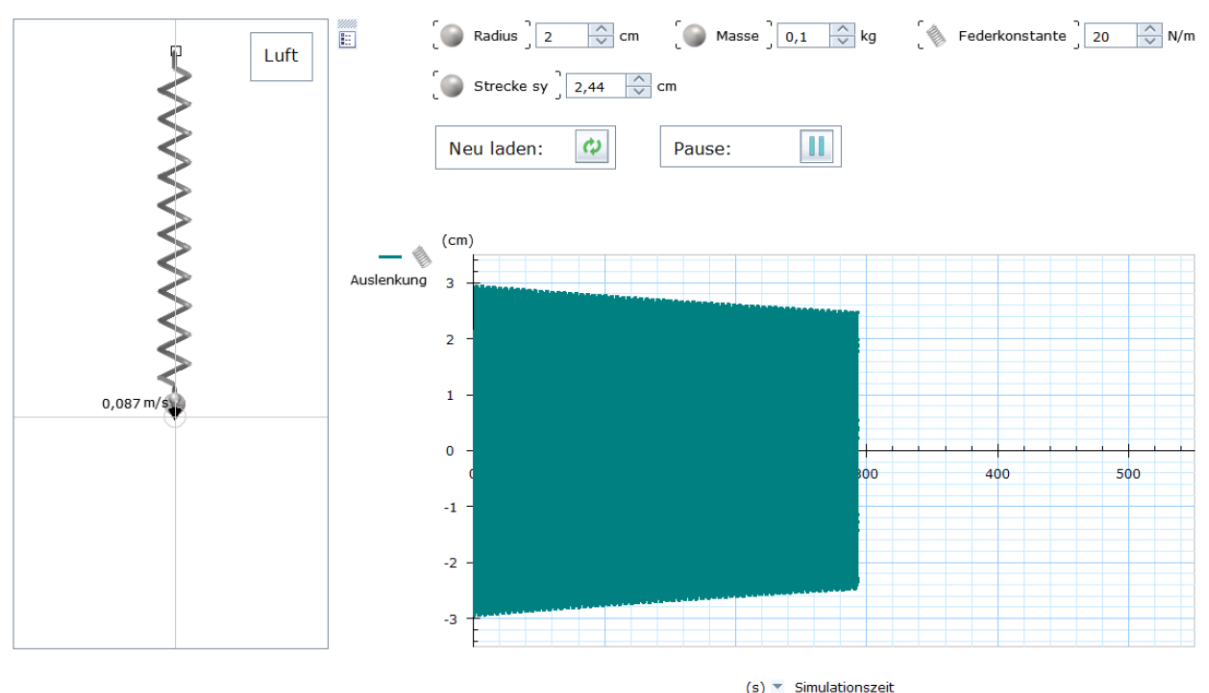

**Abb. 3:** Simulation eines gedämpften Federpendels mit der Modellsoftware Yenka. Auf der linken Seite ist das entsprechende Federpendel in Luft dargestellt, während auf der rechten Seite das gerade entstehende Diagramm zu sehen ist. Radius und Masse der Kugel, die Federkonstante und die Anfangsauslenkung können im oberen Teil eingestellt werden.

und das Medium Luft angeben werden. Dennoch entsteht mit dem Ablauf der Simulation eine Schwingung mit einer linear abfallenden Amplitude (siehe Abbildung 3). Die Software scheint diesen Vorgang demnach nur mit einer Konstanten Reibung zu simulieren.

Im direkten Vergleich ist in diesem Fall die Software GeoGebra besser geeignet. Mit dieser Software kann der Lehrende selbst entscheiden, welche Faktoren in die Dämpfung des Systems eingehen und welche nicht. Bei Yenka ist das vom Hersteller vorgegeben

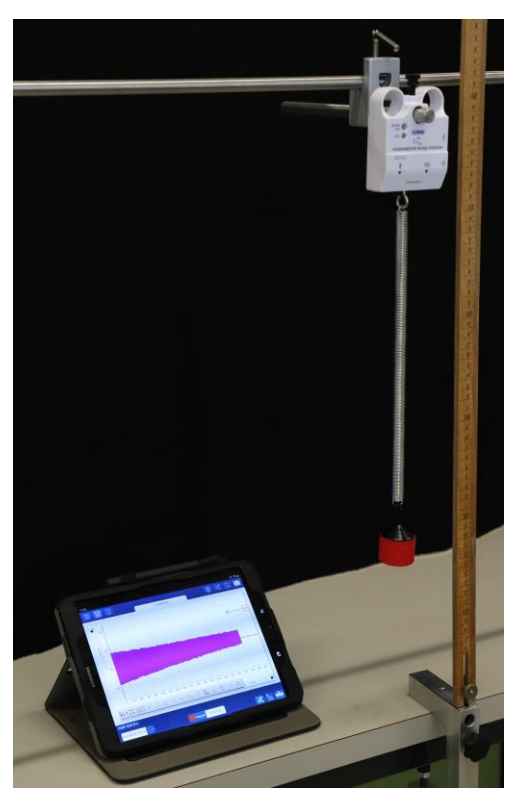

**Abb. 4:** Foto des Versuchsaufbaus zur digitalen Messwerterfassung eines gedämpften Federpendels mit dem PASCO Smart Kraft- und Beschleunigungssensor und der Software SPARKvue.

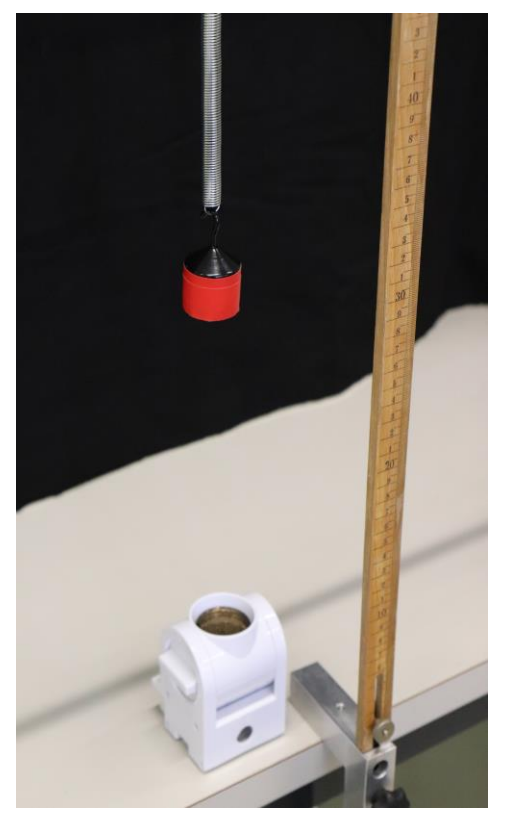

**Abb. 5**: Foto des Versuchsaufbaus zur digitalen Messwerterfassung der Schwingung eines gedämpften Federpendels. Verwendet wurde hier der PASCO Smart Ultraschall-Bewegungssensor zusammen mit der Smartphone-App SPARKvue.

und nicht direkt einsehbar. Das macht es für den Lehrenden in diesem konkreten Fall unmöglich das konkrete Ergebnis vorherzusehen.

# 4.3 **Digitale Messwerterfassung**

Für die digitale Messwerterfassung mit dem System der Firma PASCO Scientific vergleichen wir zwei verschiedene Varianten: die Aufnahme mit dem Smart Kraft- & Beschleunigungssensor und dem Smart Ultraschall-Bewegungssensor. Zusammen mit einem Tablet und der Software SPARKvue werden über ein Bluetooth-Signal die Daten an das Tablet gesendet, verarbeitet und mit einer Verzögerung von wenigen Millisekunden als Diagramm dargestellt. Der Versuchsaufbau mit dem Smart Kraft- & Beschleunigungssensor ist in Abbildung 4 und der Aufbau mit dem Smart Ultraschall-Bewegungssensor ist in Abbildung 5 dargestellt.

Auch mit der Smartphone-App PhyPhox der RWTH Aachen kann das Experiment durchgeführt werden. Dazu muss das Smartphone mit einer Halterung an die Feder gehängt und das Programm "Beschleunigung (ohne g)" gestartet werden. Ist das Smartphone so eingebaut, dass der Bildschirm nicht mehr bedient werden kann, so kann die App per Fernzugriff von einem Computer gesteuert und das entstehende Diagramm direkt angezeigt werden.

Für die Videoanalyse nutzen wir die kostenlose Software Viana.Net. Dazu wird auf den schwingenden Körper eine Markierung geklebt und ein Video der Schwingung aufgezeichnet. Mit der Software kann dann die Bewegung der Farbmarkierung verfolgt und als Diagramm ausgegeben werden.

Im direkten Vergleich kann der Smart Ultraschall-Bewegungssensor hier leider nicht überzeugen. Da der Sensor, um gut funktionieren zu können, eine große und gut reflektierende Fläche benötigt und in diesem Experiment nur ein kleiner Schwingungskörper verwendet wird, sind die Werte sehr ungenau. Der Smart Kraft- & Beschleunigungssensor kann hingegen überzeugen. Hier ist nur die Aufzeichnung der Beschleunigung statt der Position eventuell ein Problem im späteren Unterricht. Bei der Verwendung der App PhyPhox ist zu beachten, dass das Smartphone selbst statt einer Kugel an die Feder gehängt werden muss um die Daten aufzunehmen. Dies beeinflusst sowohl den Luftwiderstand als auch die Masse, die an der Feder hängt. Die gewünschte Masse für den Pendelkörper muss dann mit zusätzlichen Massestücken erreicht werden (siehe Abbildung 6). Außerdem ist zu beachten, dass mit dem Smartphone lediglich die Beschleunigung direkt aufgezeichnet werden kann. Für die Auslenkung müsste dann zurückgerechnet werden.

Der Gewinner im direkten Vergleich ist hier die Videoanalyse. Das Erfassen der Daten geht schnell und sehr exakt. Außerdem ist es hier möglich das reale Experiment genau abzubilden, was sich für den

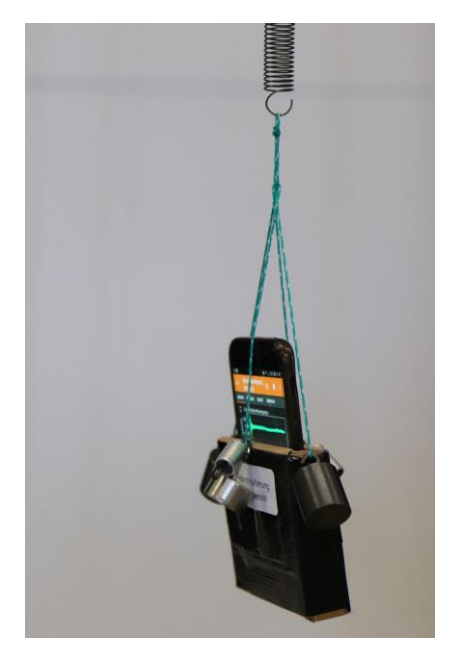

**Abb. 6:** Foto des Smartphones in einer Halterung für die Aufnahme mit der Smartphone-App PhyPhox.

Schulunterricht hervorragend anbietet. Nachteil ist allerdings, dass die Datenerfassung nicht live erfolgen kann und etwas Vorbereitung braucht.

## 4.4 **Fazit**

Im Laufe des Seminars führen die Studierenden alle diese Varianten am gleichen Experiment durch. Situationsbedingte Vor- und Nachteile der Varianten können schnell identifiziert und miteinander verglichen werden. Zusätzlich werden beim wiederholten Durchführen und Auswerten der Experimente grundlegende Kenngrößen von Schwingungen wie die Dämpfung, Eigenfrequenz und Amplitude wiederholt.

## 5.**Abschlussprojekt**

Als Abschluss des Moduls wurde ein Abschlussprojekt zur digitalen Messwerterfassung gewählt. Generell sollen hierbei die individuell erworbenen Fähigkeiten der Studierenden aktiviert und in einem erfolgreichen "Produkt" gebündelt werden. Im aktuell beschriebenen Durchlauf haben wir uns für die Temperaturmessung entschieden. Für Praxisnähe Internet ausgewählt wurde, dass mit veränderten Parametern umgesetzt werden sollte. Als kleine Hürde wurde eine englischsprachige Anleitung gewählt, da die Erfahrung aus den vergangenen Semestern gezeigt hat, dass die Studierenden englische Texte, Videos und Anleitungen meiden.

Die Teilnehmer wurden in Gruppen von 2-3 Studierende eingeteilt und bekamen unterschiedliche Aufgaben: Eine Gruppe sollte sich beispielsweise um das (hochgenaue) Messen eines Temperaturintervalls kümmern, eine Gruppe um die Messung von Temperaturen bis -200°C und z.B. eine Gruppe um die Messung von -20°C bis 50°C. Motiviert wurde jede Messung mit einem Anwendungsbeispiel. Hierdurch war es notwendig, dass alle notwendigen Bauteildimensionierungen überdacht und angepasst werden mussten.

Verwendet wurde als Sensor ein PT100, der in Brückenschaltung ausgelesen wurde. Das Signal wurde durch eine Operationsverstärkerschaltung angepasst und mit Hilfe eines AD-Wandlers eines Arduinos eingelesen. Dort erfolgte die Umwandlung in einen Temperaturwert und das Senden an einen angeschlossenen Computer. Gesamtziel des Projekts war es, die Temperatur final am PC anzuzeigen und deren graphischen Verlauf darzustellen.

Mit den entsprechenden Vorkenntnissen aus anderen Ausbildungsabschnitten sollte das Projekt recht sicher umgesetzt werden können, so dass alle Teilnehmer recht schnell ein Erfolgserlebnis haben. Dies hat sich unmittelbar in der ersten Durchführung gezeigt. Zahlreiche Studierende waren überrascht, wie "einfach" eine solche Umsetzung ist – sowohl von Hardware- als auch Softwareseite. In einem abschließenden Gespräch wurde die Funktion und Umsetzung der Schaltung besprochen sowie diskutiert, ob und in welcher Form sich das Projekt für den unmittelbaren Schuleinsatz eignet.

## 6.**Zusammenfassung der ersten Umsetzung und Ausblick**

Mit einer kleinen Gruppe von nur acht Studierenden wurde das Konzept im Wintersemester 2019/20 zum ersten Mal durchgeführt. Von den 44 Teilexperimenten wurden durchschnittlich 70% von den Studierenden erarbeitet. Da es diesbezüglich keine feste Vorgabe gab sind wir damit sehr zufrieden. In den wöchentlichen Seminarsitzungen führten die Präsentationen der Ergebnisse immer zu einer Diskussion zu Durchführung, Vor- und Nachteilen oder Einsatzmöglichkeiten. Dies war so angelegt und lief sehr gut.

Darüber hinaus wurde der Termin für die Seminarsitzung auf einen frühen Nachmittag unter der Woche gelegt. Da der Seminarraum und der Praktikumsraum mit Sammlung direkt nebeneinander liegen hatten die Studierenden im direkten Anschluss die Möglichkeit weiter an ihren Experimenten zu arbeiten. Dies taten Sie auch sehr begeistert. Manchmal auch bis in den frühen Abend hinein. Damit wurde auch das übergeordnete Ziel erreicht bei den Studierenden die Begeisterung für das Experimentieren weiter zu fördern.

Im nächsten Schritt gilt es nun mit einem Fragebogen zu überprüfen, ob die Studierenden aus dem Seminar zur Digitalisierung auch das gewünschte Wissen und ein Kompetenzgefühl mitnehmen. Daraus erhoffen wir uns, dass sich das Konzept als genauso wirkungsvoll herausstellt wie wir aktuell davon ausgehen.

Zusätzlich wird das bestehende Seminar durch eine allgemeine Einführung in das Thema "Digitalisierung an der Schule" ergänzt. So erhalten die Studierenden neben dem fachdidaktischen auch einen allgemeinen schulischen Blick auf das Thema.

# 7.**Literatur**

- [1] KULTUSMINISTERKONFERENZ (2016): Strategie der Kultusministerkonferenz "Bildung in der digitalen Welt" (in der Fassung vom 07.12.2017). Url[: https://www.kmk.org/filead](https://www.kmk.org/fileadmin/Dateien/pdf/PresseUndAktuelles/2018/Digitalstrategie_2017_mit_Weiterbildung.pdf)[min/Dateien/pdf/PresseUn](https://www.kmk.org/fileadmin/Dateien/pdf/PresseUndAktuelles/2018/Digitalstrategie_2017_mit_Weiterbildung.pdf)[dAktuelles/2018/Digitalstrate](https://www.kmk.org/fileadmin/Dateien/pdf/PresseUndAktuelles/2018/Digitalstrategie_2017_mit_Weiterbildung.pdf)[gie\\_2017\\_mit\\_Weiterbildung.pdf](https://www.kmk.org/fileadmin/Dateien/pdf/PresseUndAktuelles/2018/Digitalstrategie_2017_mit_Weiterbildung.pdf) (Stand 05/2020).
- [2] PALFREY, John; GASSER, Urs: Born digital. Understanding the first generation of digital natives. New York: Basic Books, 2008.
- [3] MEDIENPÄDAGOGISCHER FORSCHUNGSBUND SÜDWEST (mpfs) (Hrsg.): JIM-Studie 2019 - Jugend, Information, Medien - Basisuntersuchung zum Medienumgang12- bis 19-Jähriger (2019). Url: [https://www.mpfs.de/filead](https://www.mpfs.de/fileadmin/files/Studien/JIM/2019/JIM_2019.pdf)[min/files/Studien/JIM/2019/JIM\\_2019.pdf](https://www.mpfs.de/fileadmin/files/Studien/JIM/2019/JIM_2019.pdf) (Stand 03/2020).
- [4] Deutscher Verein zur Förderung des mathematischen und naturwissenschaftlichen Unterrichts e. V. & T³ Deutschland (Hrsg.): Experimentieren im naturwissenschaftlichen Unterricht im Zeitalter der Digitalisierung: Stellungnahme zum Erwerb fachlicher und fachdidaktischer Kompetenzen in der Lehramtsausbildung (2018), S. 1-3 und S. 82-90. Url: [http://t3-train](http://t3-trainingcenter-berlin.de/wp-content/uploads/2018/05/Tagungsbericht-MNU_T3_Sensortagung.pdf)[ingcenter-berlin.de/wp-content/up](http://t3-trainingcenter-berlin.de/wp-content/uploads/2018/05/Tagungsbericht-MNU_T3_Sensortagung.pdf)[loads/2018/05/Tagungsbericht-](http://t3-trainingcenter-berlin.de/wp-content/uploads/2018/05/Tagungsbericht-MNU_T3_Sensortagung.pdf)MNU<sup>T3</sup> Sensortagung.pdf (Stand 05/2020).
- [5] ERTMER, Peggy A. & OTTENBREIT-LEFTWICH, Anne T.: Teacher Technology Change: How Knowledge, Confidence, Beliefs and Culture Intersect. In: Journal of Research Technology and Engineering (JRTE), Volume 42, No. 3, (2010), S. 255-284.
- [6] MINISTERIUM FÜR WISSENSCHAFT; FORSCHUNG UND KUNST BADEN-WÜRTTEMBERG: Lehramt: Berufsziel Lehrer/Lehrerin (o.D.). Url: [https://www.studieren](https://www.studieren-in-bw.de/waehrend-des-studiums/lehramt-berufsziel-lehrerlehrerin/)[in-bw.de/waehrend-des-studiums/lehramt](https://www.studieren-in-bw.de/waehrend-des-studiums/lehramt-berufsziel-lehrerlehrerin/)[berufsziel-lehrerlehrerin/](https://www.studieren-in-bw.de/waehrend-des-studiums/lehramt-berufsziel-lehrerlehrerin/) (Stand 5/2020).
- [7] UNIVERSITÄT STUTTGART: Studien- und Prüfungsordnung der Universität Stuttgart in den Bachelorstudiengängen für das gymnasiale Lehramt mit dem akademischen Abschluss Bachelor of Art (B. A.) (17.08.2015). Url: [https://www.uni-stuttgart.de/universitaet/ak](https://www.uni-stuttgart.de/universitaet/aktuelles/bekanntmachungen/dokumente/bekanntm_56_2015.pdf)[tuelles/bekanntmachungen/doku](https://www.uni-stuttgart.de/universitaet/aktuelles/bekanntmachungen/dokumente/bekanntm_56_2015.pdf)[mente/bekanntm\\_56\\_2015.pdf](https://www.uni-stuttgart.de/universitaet/aktuelles/bekanntmachungen/dokumente/bekanntm_56_2015.pdf) (Stand 5/2020).
- [8] UNIVERSITÄT STUTTGART: Studien- und Prüfungsordnung der Universität Stuttgart in den Masterstudiengängen für das gymnasiale Lehramt mit dem akademischen Abschluss Master of Education (M.Ed.) und den Erweiterungsmasterstudiengänge für das gymnasiale Lehramt mit dem akademischen Abschluss Master of Education (M.Ed.) (Besonderer Teil)

(11.08.2017). Url: [https://www.uni-stutt](https://www.uni-stuttgart.de/universitaet/aktuelles/bekanntmachungen/dokumente/bekanntm_49_2017.pdf)[gart.de/universitaet/aktuelles/bekanntmachun](https://www.uni-stuttgart.de/universitaet/aktuelles/bekanntmachungen/dokumente/bekanntm_49_2017.pdf)[gen/dokumente/bekanntm\\_49\\_2017.pdf](https://www.uni-stuttgart.de/universitaet/aktuelles/bekanntmachungen/dokumente/bekanntm_49_2017.pdf) (Stand 5/2020).

- [9] MINISTERIUM FÜR KULTUS, JUGEND UND SPORT: Bildungsplan des Gymnasiums 2016 Physik (23.03.2016). Url: [http://www.bildungsplaene-bw.de/site/bild](http://www.bildungsplaene-bw.de/site/bildungsplan/get/documents/lsbw/export-pdf/depot-pdf/ALLG/BP2016BW_ALLG_GYM_PH.pdf)[ungsplan/get/documents/lsbw/export-pdf/depot](http://www.bildungsplaene-bw.de/site/bildungsplan/get/documents/lsbw/export-pdf/depot-pdf/ALLG/BP2016BW_ALLG_GYM_PH.pdf)[pdf/ALLG/BP2016BW\\_ALLG\\_GYM\\_PH.pdf](http://www.bildungsplaene-bw.de/site/bildungsplan/get/documents/lsbw/export-pdf/depot-pdf/ALLG/BP2016BW_ALLG_GYM_PH.pdf) (Stand 05/2020)
- [10] DEMTRÖDER, Wolfgang: Experimentalphysik 1 - Mechanik und Wärme. 5. Auflage. Berlin Heidelberg: Springer-Verlage, 2008.
- [11] Vogelsang, Christoph; Laumann, Daniel; Thyssen, Christoph & Finger, Alexander: Den Einsatz digitaler Medien im naturwissenschaftlichen Unterricht lehren: Untersuchung der Lehrinitiative Didaktik:digital im Spannungsfeld von standortübergreifender Wirkungsanalyse und standortspezifischer Evaluation. In: Heuchemer, Sylvia; Spöth, Stefanie & Szczyrba, Birgit (Hrsg.): Hochschuldidaktik erforscht Qualität: Profilbildung und Wertefragen in der Hochschulentwicklung III. Köln: Cologne Open Science, 2019, S. 115 – 127.

## **Danksagung**

Die vorliegende Arbeit wurde im Rahmen der gemeinsamen Qualitätsoffensive Lehrerbildung von Bund und Ländern aus Mitteln des Bundesministeriums für Bildung und Forschung im Projekt "Lehrerbildung PLUS" (Förderkennzeichen 01JA1907A) unterstützt.